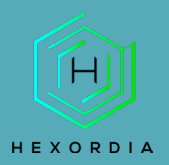

# **RLEAPP GUIDED EXERCISE**

Video walkthrough available on the Tool Walkthrough Playlist a[t https://youtube.com/@hexordia](https://youtube.com/@hexordia)

Prior to going through this process please see the walkthrough on python and pip updates. The LEAPP's have a requirement of using python version 3.9, if you use a different version not all data may be available.

To get started, please download RLEAPP from<https://github.com/abrignoni/RLEAPP>

Prior to installation, verify the hash value to the known good from the syllabus for students enrolled in the HMFA Virtual Live course. The MD5 hash value for the RLEAPP-main.zip (Commit 45eb6b6) is 554A6D3A0D1BBF0F0745D7C745CFF756.

\*\*If you already have ALEAPP Installed, please move on to [Set Up and Use.](#page-4-0)

### **INSTALLATION**

Once on the github page, click "Code" and then "download zip".

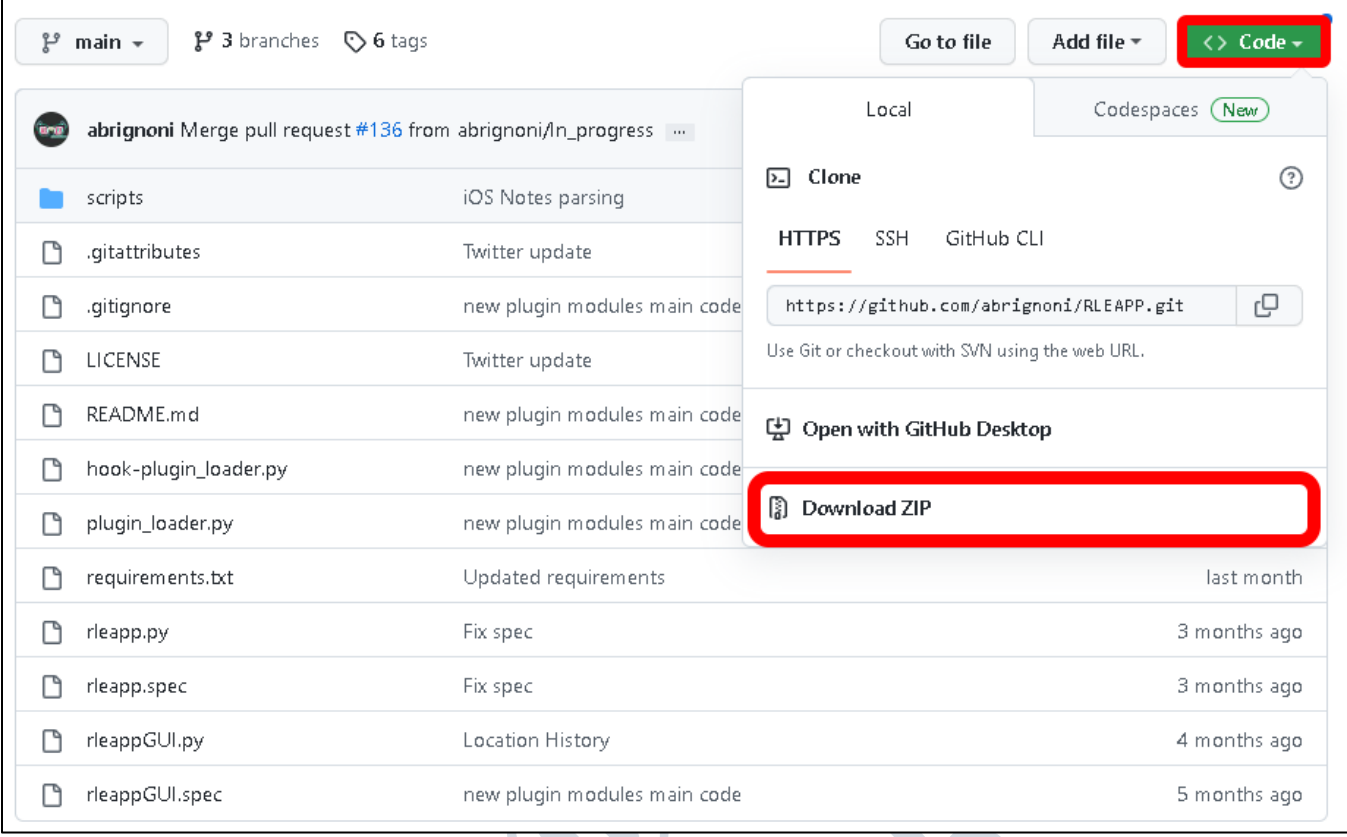

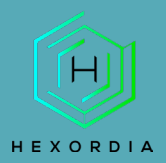

Once downloaded, extract the contents of the zip to a location on your machine. Open the extracted folder and type "CMD" into the toolbar. This will pull up the command prompt in the folder.

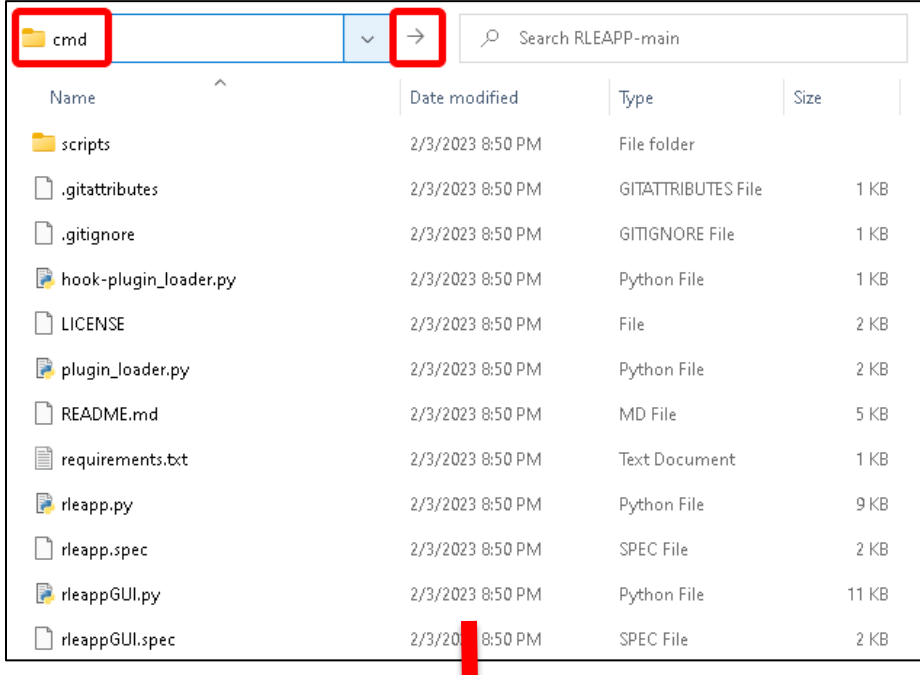

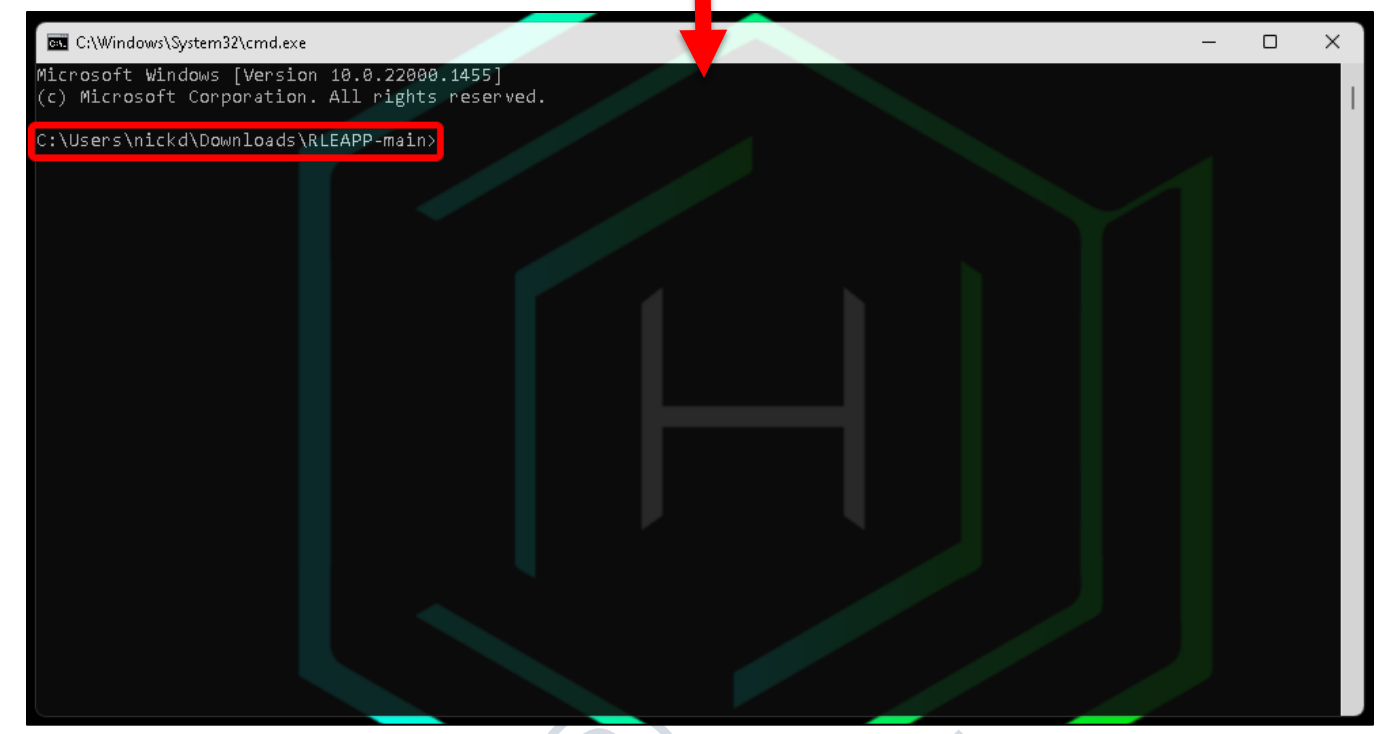

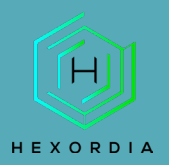

Follow the requirements and dependencies section on the GitHub page. Follow whichever direction for the Operating System used.

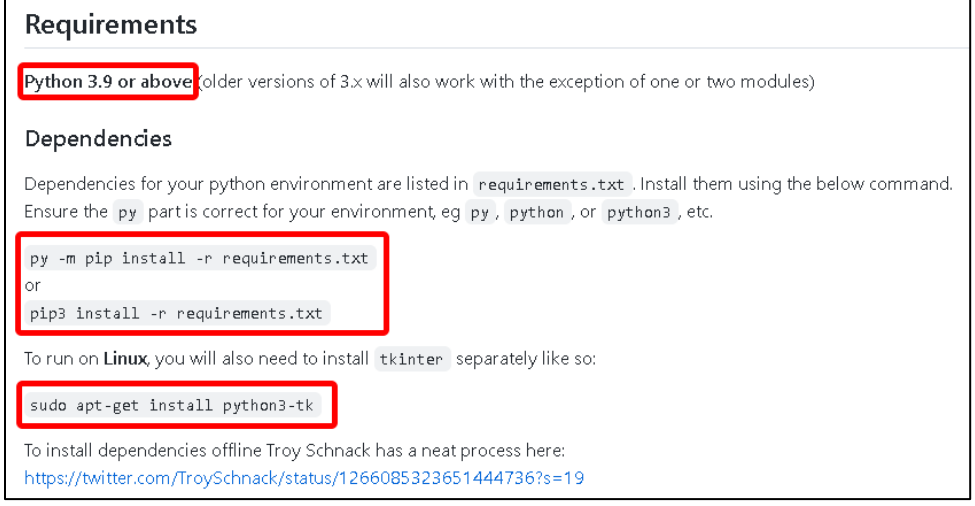

#### Windows requirements install CMD.

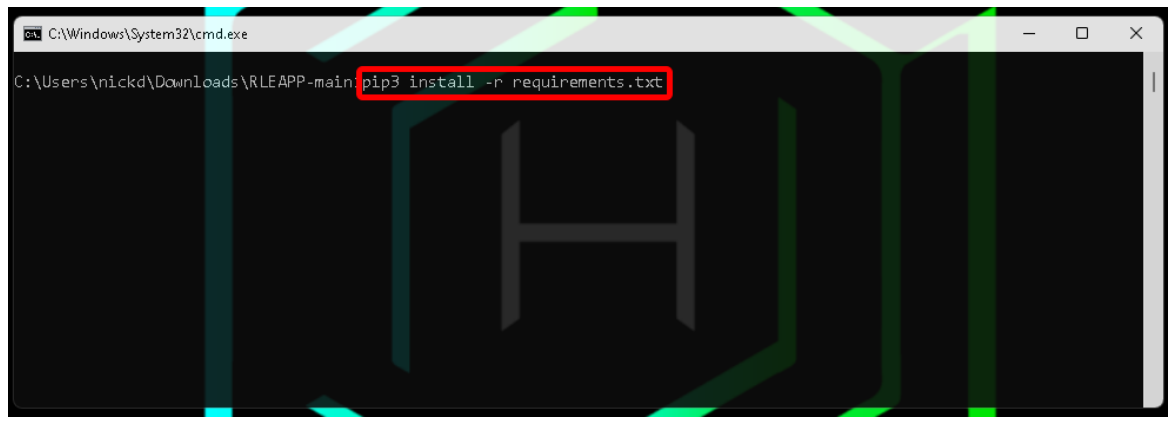

#### Windows requirements setup after command completion.

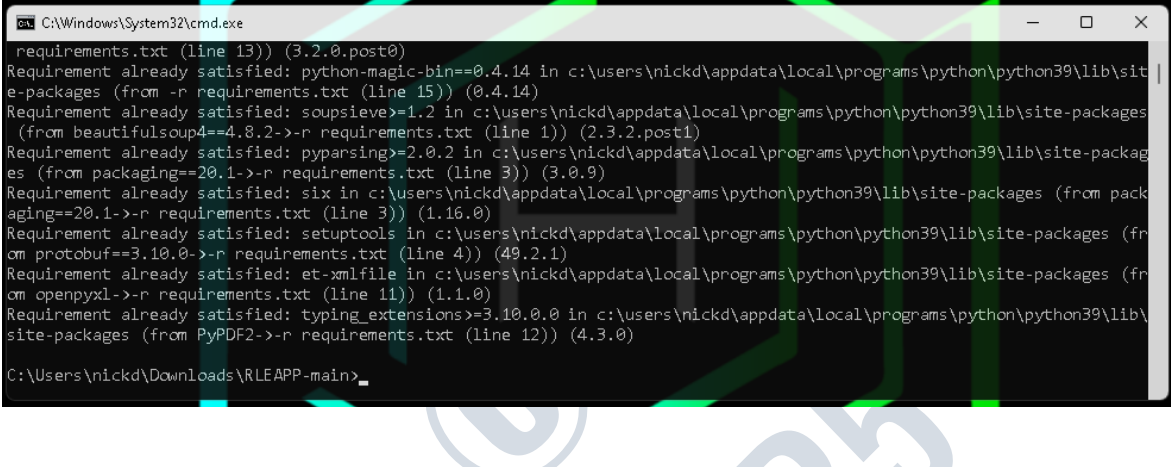

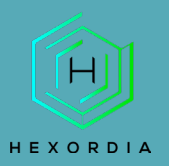

Next, run the command line (CLI) command or graphical user interface (GUI) command based on the Operating System and choice of program.

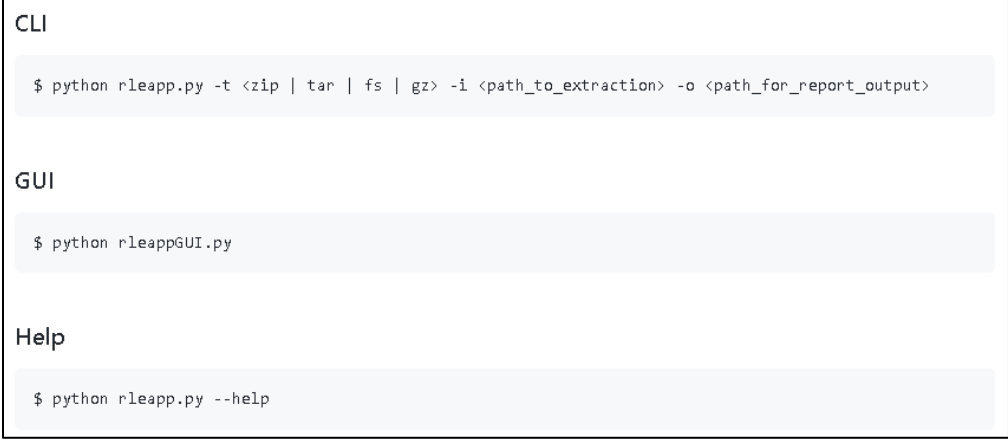

#### Example of "python rleappGUI.py"

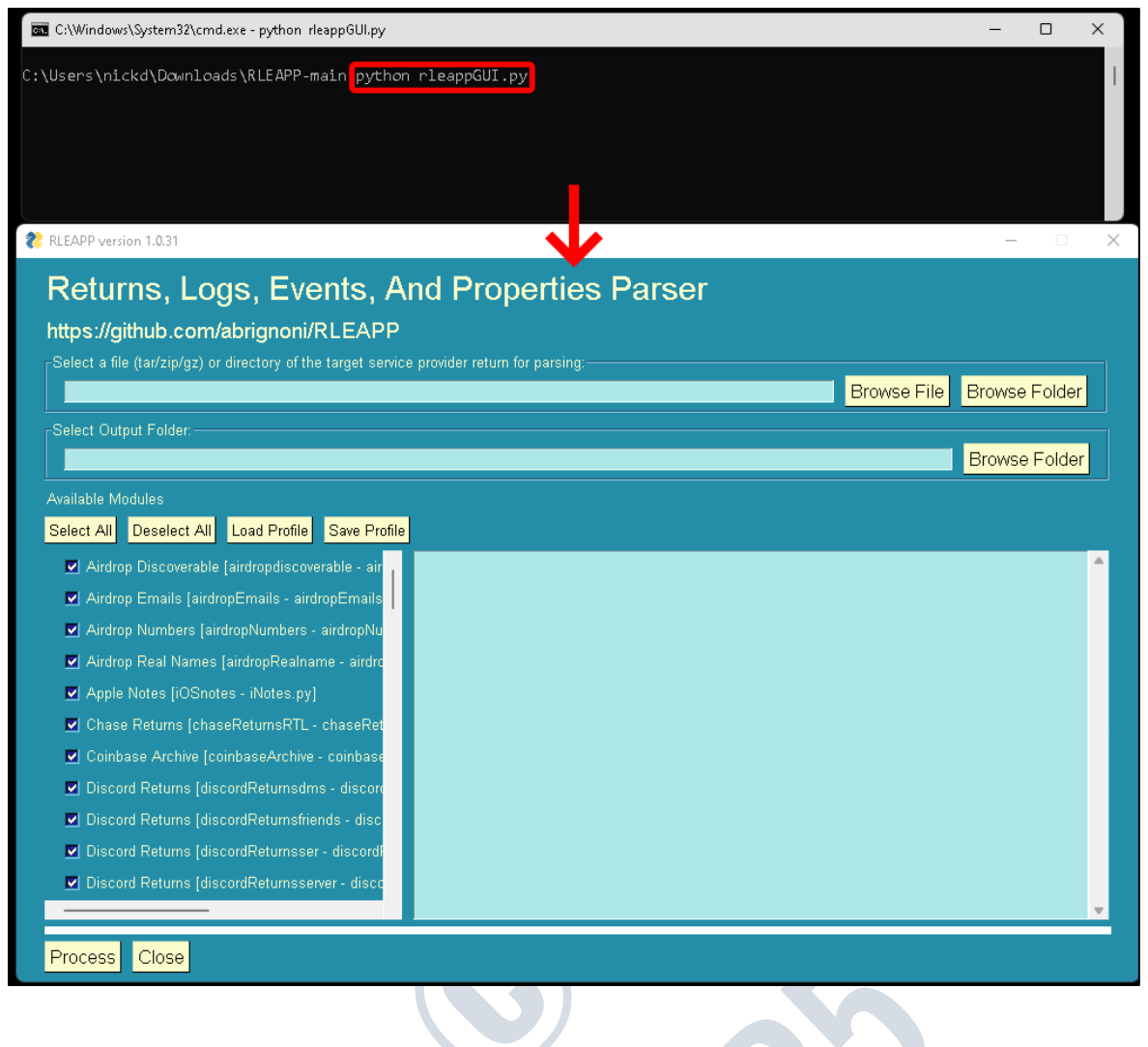

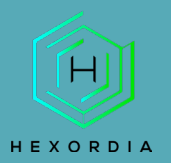

## <span id="page-4-0"></span>**SET UP AND USE**

Next select "browse file" or "folder" and "select tar/zip/gz" file type. Select "output" and then "process". View of processing:

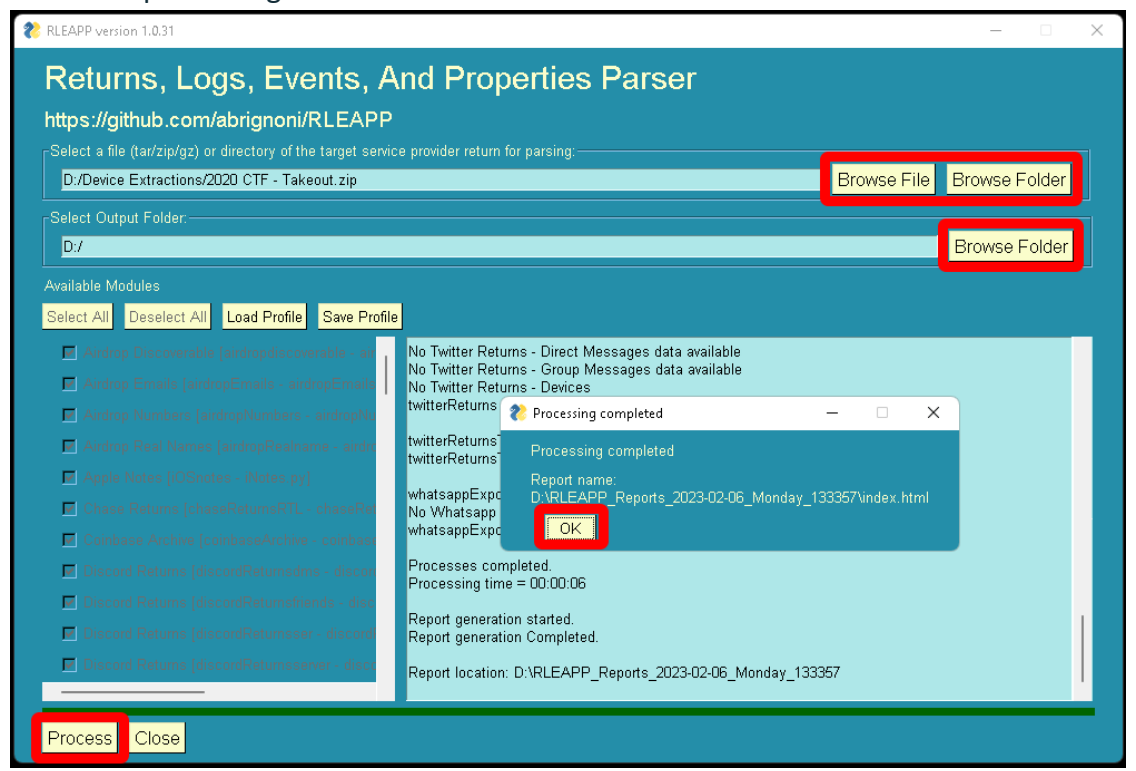

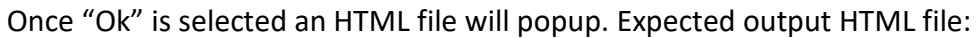

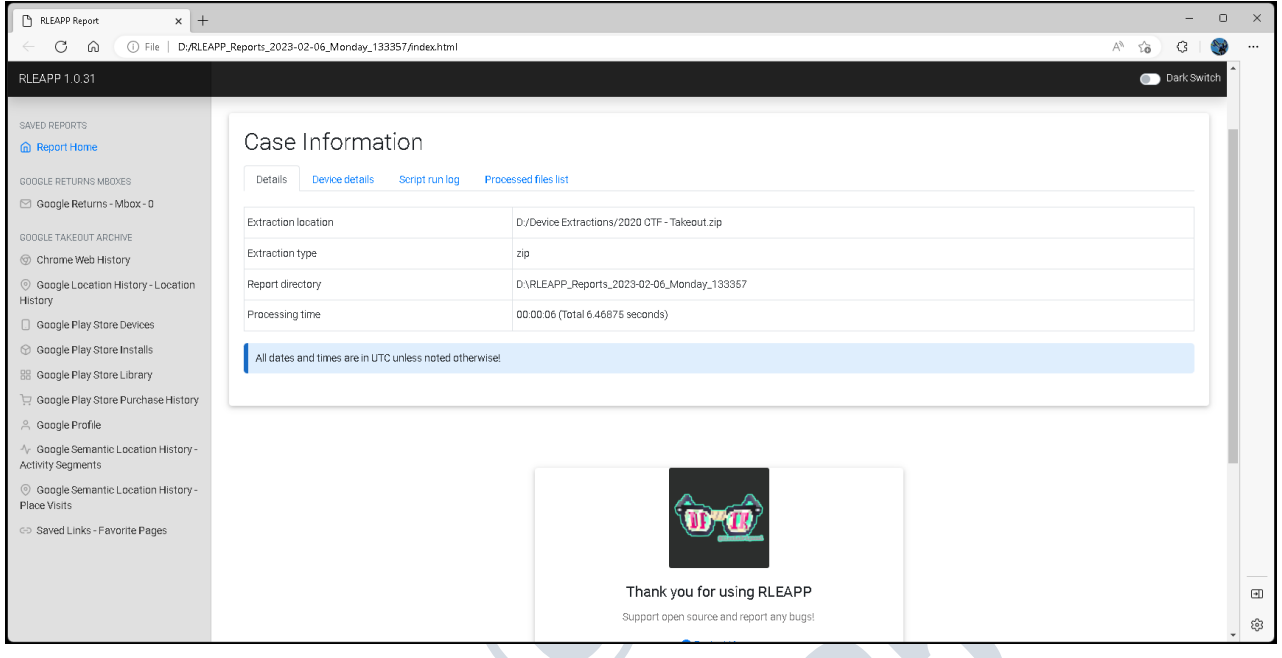

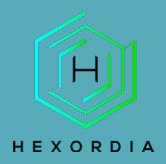

Post-closing out of the HTML file there will be a folder labelled RLEAPP\_Reports\_(date) saved to the output location. Open the "folders" or "HTML" files to access the data.

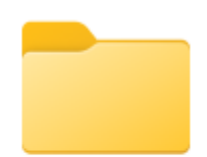

RLEAPP\_Reports\_ 2023-02-06\_Mon day\_133357

Select "index.html" for the summary.html file. Specific artifacts may be found in their designated folders.

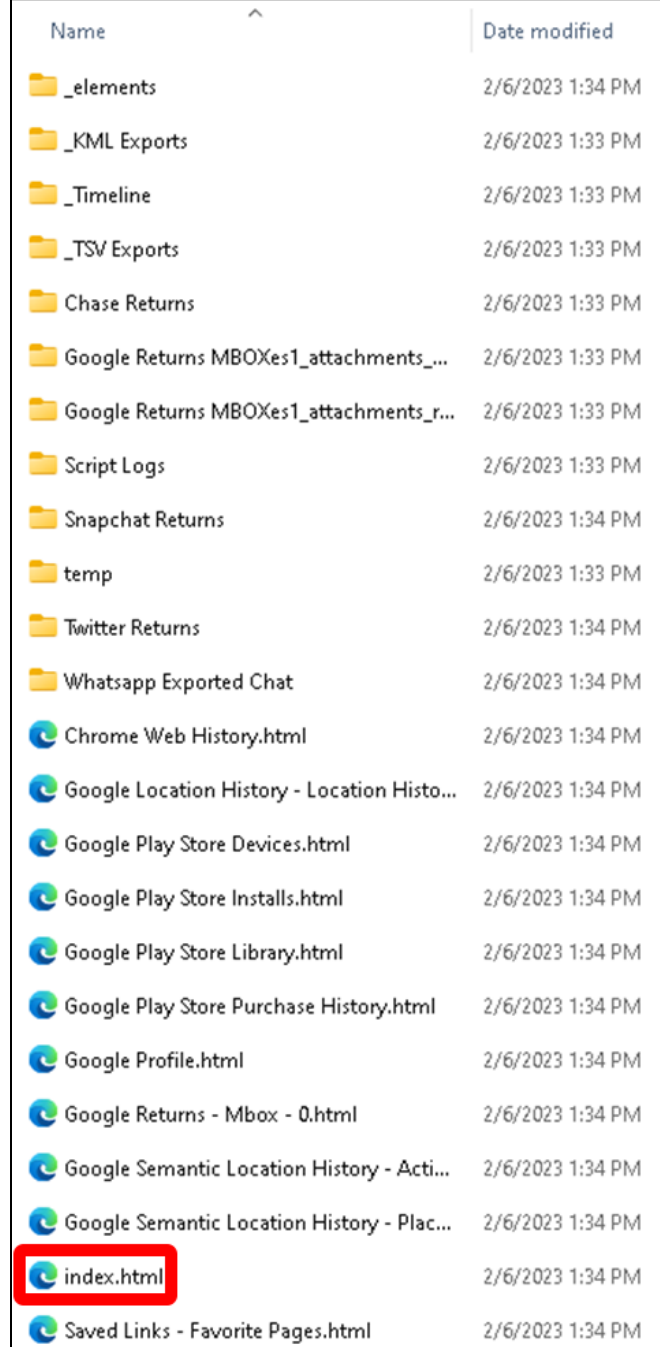